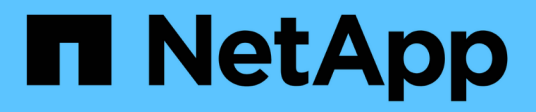

## **Solaris**

SAN hosts and cloud clients

NetApp March 29, 2024

This PDF was generated from https://docs.netapp.com/us-en/ontap-sanhost/hu\_solaris\_114.html on March 29, 2024. Always check docs.netapp.com for the latest.

# **Table of Contents**

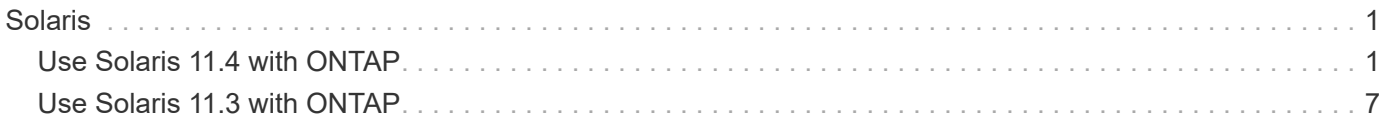

# <span id="page-2-0"></span>**Solaris**

## <span id="page-2-1"></span>**Use Solaris 11.4 with ONTAP**

You can use the ONTAP SAN host configuration settings to configure Solaris 11.4 with ONTAP as the target.

## **Install the Solaris Host Utilities**

You can download the compressed file containing the Host Utilities software packages from the [NetApp](https://mysupport.netapp.com/site/products/all/details/hostutilities/downloads-tab/download/61343/6.2/downloads) [Support Site.](https://mysupport.netapp.com/site/products/all/details/hostutilities/downloads-tab/download/61343/6.2/downloads) After you download the file, you must extract the zip file to get the software packages you need to install the Host Utilities.

### **Steps**

- 1. Download a copy of the compressed file containing the Host Utilities from the [NetApp Support Site](https://mysupport.netapp.com/site/products/all/details/hostutilities/downloads-tab/download/61343/6.2/downloads) to a directory on your host.
- 2. Go to the directory containing the download.
- 3. Decompress the file.

The following example decompresses files for a SPARC system. For x86-64 platforms, use the  $x86/x64$ package.

gunzip netapp solaris host utilities 6 2N20170913 0304 sparc.tar.gz

4. Use the tar xvf command to extract the file.

tar xvf netapp solaris host utilities 6 2N20170913 0304 sparc.tar

5. Add the packages that you extracted from the .tar file to your host.

pkgadd -d NTAPSANTool.pkg

The packages are added to the /opt/NTAP/SANToolkit/bin directory.

To complete the installation, you must configure the host parameters for your environment (Oracle Solaris I/O Multipathing or MPxIO in this case) by using the host\_config command.

The host config command has the following format:

```
/opt/NTAP/SANToolkit/bin/host_config ←setup> ←protocol fcp|iscsi|mixed>
←multipath mpxio|dmp| non> [-noalua] [-mcc 60|90|120]
```
The host config command does the following:

- Changes the FC and SCSI driver settings for x86 and SPARC systems
- Provides SCSI timeout settings for both MPxIO configurations
- Sets the VID/PID information
- Enables or disables ALUA
- Configures the ALUA settings used by MPxIO and the SCSI drivers for both x86 and SPARC systems
- 6. Reboot the host.

## **SAN toolkit**

The tool kit is installed automatically when you install the NetApp Host Utilities package. This kit provides the sanlun utility, which helps you manage LUNs and HBAs. The sanlun command returns information about the LUNs mapped to your host, multipathing, and information necessary to create initiator groups.

### **Example**

In the following example, the sanlun lun show command returns LUN information.

```
#sanlun lun show
controller(7mode)/ device
host lun
vserver(Cmode) lun-pathname filename
adapter protocol size mode
  --------------------------------------------------------------------------
----------------------------
data vserver /vol/vol1/lun1
/dev/rdsk/c0t600A098038314362692451465A2F4F39d0s2 qlc1 FCP 60g C
data vserver /vol/vol2/lun2
/dev/rdsk/c0t600A098038314362705D51465A626475d0s2 qlc1 FCP 20g C
```
## **SAN booting**

### **What you'll need**

If you decide to use SAN booting, it must be supported by your configuration. You can use the [NetApp](https://mysupport.netapp.com/matrix/imt.jsp?components=71102;&solution=1&isHWU&src=IMT) [Interoperability Matrix Tool](https://mysupport.netapp.com/matrix/imt.jsp?components=71102;&solution=1&isHWU&src=IMT) to verify that your OS, HBA, HBA firmware and the HBA boot BIOS, and ONTAP version are supported.

SAN booting is the process of setting up a SAN-attached disk (a LUN) as a boot device for a Solaris host.

You can set up a SAN boot LUN to work in a Solaris MPxIO environment using the FC protocol and running Solaris Host Utilities. The method you use to set up a SAN boot LUN can vary depending on your volume manager and file system. See [Install Solaris Host Utilities](https://docs.netapp.com/us-en/ontap-sanhost/hu_solaris_62.html) for details on a SAN boot LUNs in a Solaris MPIO (Multipath I/O) environment.

## **Multipathing**

Multipathing enables you to configure multiple network paths between the host and storage systems. If one path fails, traffic continues on the remaining paths. Oracle Solaris I/O Multipathing or MPxIO is enabled by default for Solaris 11.4. The default setting in /kernel/drv/fp.conf changes to mpxio-disable="no".

### **Non-ASA configurations**

For non-ASA configurations, there should be two groups of paths with different priorities. The paths with the higher priorities are Active/Optimized, meaning they are serviced by the controller where the aggregate is

located. The paths with the lower priorities are active but are non-optimized because they are served from a different controller. The non-optimized paths are only used when no optimized paths are available.

#### **Example**

The following example displays the correct output for an ONTAP LUN with two Active/Optimized paths and two Active/Non-Optimized paths:

The path priorities are displayed against the **Access State** section for each LUN in the OS native mpathadm show lu <LUN> command.

### **All SAN Array configurations**

In All SAN Array (ASA) configurations, all paths to a given LUN are active and optimized. This improves performance by serving I/O operations through all paths at the same time.

#### **Example**

The following example displays the correct output for an ONTAP LUN:

The output for the sanlun command is the same for ASA and non-ASA configurations.

The path priorities are displayed against the **Access State** section for each LUN in the OS native mpathadm show lu <LUN> command.

```
#sanlun lun show -pv sparc-s7-16-49:/vol/solaris vol 1 0/solaris lun
                       ONTAP Path: sparc-s7-16-
49:/vol/solaris vol 1 0/solaris lun
                              LUN: 0
                         LUN Size: 30g
                      Host Device:
/dev/rdsk/c0t600A098038314362692451465A2F4F39d0s2
                             Mode: C
              Multipath Provider: Sun Microsystems
                Multipath Policy: Native
```
All SAN Arrays (ASA) configurations are supported beginning ONTAP 9.8 for Solaris hosts.

## **Recommended settings**

NetApp recommends using the following parameter settings for Solaris 11.4 SPARC and x86 64 with NetApp ONTAP LUNs. These parameter values are set by Host Utilities. For additional Solaris 11.4 system settings, see Oracle DOC ID: 2595926.1.

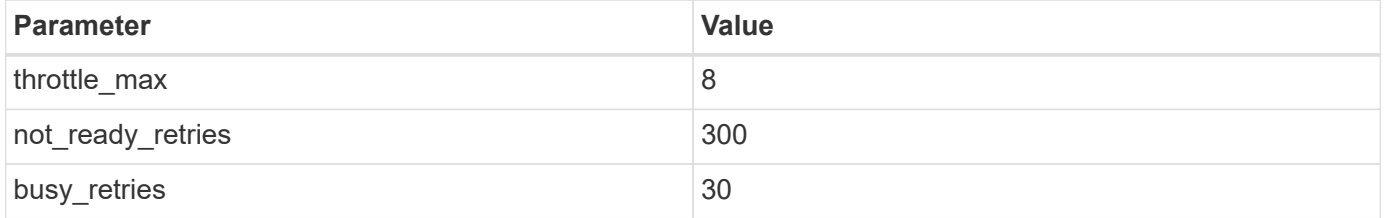

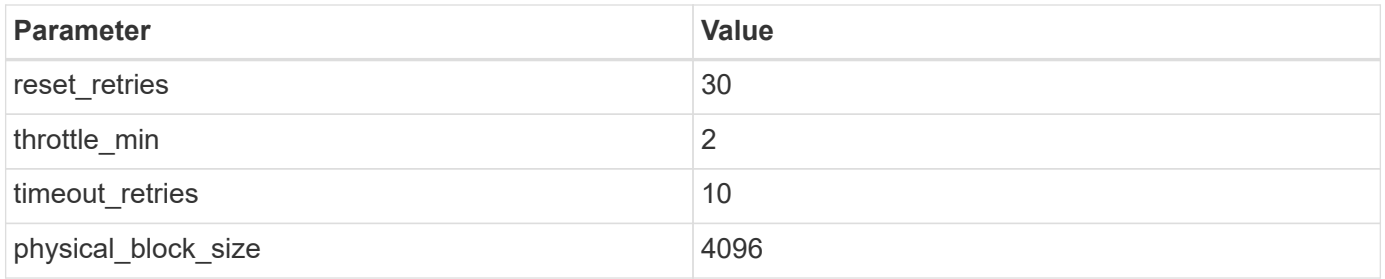

All Solaris OS versions (including Solaris 10.x and Solaris 11.x) support Solaris HUK 6.2.

- For Solaris 11.4, the FC driver binding is changed from ssd to sd. The following configuration files get partially updated during the HUK 6.2 installation process:
	- /kernel/drv/sd.conf
	- /etc/driver/drv/scsi\_vhci.conf
- For Solaris 11.3, the FC driver binding uses ssd. The following configuration files get partially updated during the HUK 6.2 installation process:
	- /kernel/drv/ssd.conf
	- /etc/driver/drv/scsi\_vhci.conf
- For Solaris 10.x, the following configuration files get fully updated during the HUK 6.2 installation process:
	- /kernel/drv/sd.conf
	- /kernel/drv/ssd.conf
	- /kernel/drv/scsi\_vhci.conf

To resolve any configuration issues, see the Knowledge Base article [What are the Solaris host](https://kb.netapp.com/onprem/ontap/da/SAN/What_are_the_Solaris_Host_recommendations_for_Supporting_HUK_6.2) [recommendations for supporting HUK 6.2](https://kb.netapp.com/onprem/ontap/da/SAN/What_are_the_Solaris_Host_recommendations_for_Supporting_HUK_6.2).

NetApp recommends the following for a successful 4KB aligned I/O with zpools using NetApp LUNs:

- Verify that you are running a recent enough Solaris OS to ensure that all Solaris features supporting 4KB I/O size alignment are available.
- Verify that the Solaris 10 update 11 is installed with latest kernel patches and Solaris 11.4 with the latest Support Repository Update (SRU).
- The NetApp logical unit must have lun/host-type as Solaris regardless of the LUN size.

#### **Recommended settings for MetroCluster**

By default, the Solaris OS will fail to execute the I/O operations after **20s** if all paths to a LUN are lost. This is controlled by the fcp\_offline\_delay parameter. The default value for fcp\_offline\_delay is appropriate for standard ONTAP clusters. However, in MetroCluster configurations the value of fcp\_offline\_delay must be increased to **120s** to ensure that I/O does not prematurely time out during operations including unplanned fail overs. For additional information and recommended changes to default settings, see the Knowledge Base article [Solaris host support considerations in a MetroCluster configuration.](https://kb.netapp.com/onprem/ontap/metrocluster/Solaris_host_support_considerations_in_a_MetroCluster_configuration)

## **Oracle Solaris virtualization**

• Solaris virtualization options include Solaris Logical Domains (also called LDOMs or Oracle VM Server for SPARC), Solaris Dynamic Domains, Solaris Zones, and Solaris Containers. These technologies have been re-branded generally as "Oracle Virtual Machines" despite the fact that they are based on different architectures.

- In some cases, multiple options can be used together such as a Solaris Container within a particular Solaris Logical Domain.
- NetApp generally supports the use of these virtualization technologies where the overall configuration is supported by Oracle and any partition with direct access to LUNs is listed on the [NetApp Interoperability](https://mysupport.netapp.com/matrix/imt.jsp?components=95803;&solution=1&isHWU&src=IMT) [Matrix](https://mysupport.netapp.com/matrix/imt.jsp?components=95803;&solution=1&isHWU&src=IMT) in a supported configuration. This includes root containers, LDOM I/O domains, and LDOM using NPIV to access LUNs.
- Partitions or virtual machines that use only virtualized storage resources, such as a vdsk, do not need specific qualifications as they do not have direct access to NetApp LUNs. Only the partition or virtual machine that has direct access to the underlying LUN, such as an LDOM I/O domain, must be found in the [NetApp Interoperability Matrix Tool](https://mysupport.netapp.com/matrix/imt.jsp?components=95803;&solution=1&isHWU&src=IMT).

## **Recommended settings for virtualization**

When LUNs are used as virtual disk devices within an LDOM, the source of the LUN is masked by virtualization and the LDOM will not properly detect the block sizes. To prevent this issue, the LDOM OS must be patched for *Oracle Bug 15824910* and a vdc.confile must be created that sets the block size of the virtual disk to 4096. See Oracle DOC: 2157669.1 for more information.

To verify the patch do the following:

### **Steps**

- 1. Create a zpool.
- 2. Run zdb -C against the zpool and verify that the value of **ashift** is 12.

If the value of **ashift** is not 12, verify that the correct patch was installed and recheck the contents of vdc.conf.

Do not proceed until **ashift** shows a value of 12.

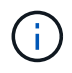

Patches are available for Oracle bug 15824910 on various versions of Solaris. Contact Oracle if assistance is required in determining the best kernel patch.

## **Recommended settings for SnapMirror Business Continuity**

In order to verify that the Solaris client applications are non-disruptive when an unplanned site failover switchover occurs in a SnapMirror Business Continuity (SM-BC) environment, you must configure the following setting on the Solaris 11.4 host. This setting overrides the failover module f tpgs to prevent the execution of the code path that detects the contradiction.

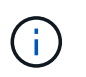

Beginning with ONTAP 9.9.1, SM-BC setting configurations are supported in the Solaris 11.4 host.

Follow the instructions to configure the override parameter:

## **Steps**

1. Create the configuration file /etc/driver/drv/scsi\_vhci.conf with an entry similar to the following for the NetApp storage type connected to the host:

```
scsi-vhci-failover-override =
"NETAPP LUN", "f tpgs"
```
2. Use the devprop and mdb commands to verify that the override parameter has been successfully applied:

```
root@host-A:~# devprop -v -n /scsi_vhci scsi-vhci-failover-override scsi-vhci-
failover-override=NETAPP LUN + f_tpgs
root@host-A:~# echo "*scsi vhci dip::print -x struct dev info devi child |
::list struct dev info devi sibling| ::print struct dev info devi mdi client|
::print mdi client t ct vprivate| ::print struct scsi vhci lun svl lun wwn
svl_fops_name"| mdb -k
```

```
svl_lun_wwn = 0xa002a1c8960 "600a098038313477543f524539787938"
svl fops name = 0xa00298d69e0 "conf f tpgs"
```
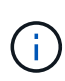

After scsi-vhci-failover-override has been applied, conf is added to sv1 fops name. For additional information and recommended changes to default settings, refer to the NetApp Knowledge Base article [Solaris Host support recommended settings in](https://kb.netapp.com/Advice_and_Troubleshooting/Data_Protection_and_Security/SnapMirror/Solaris_Host_support_recommended_settings_in_SnapMirror_Business_Continuity_(SM-BC)_configuration) [SnapMirror Business Continuity \(SM-BC\) configuration.](https://kb.netapp.com/Advice_and_Troubleshooting/Data_Protection_and_Security/SnapMirror/Solaris_Host_support_recommended_settings_in_SnapMirror_Business_Continuity_(SM-BC)_configuration)

## **Known issues**

The Solaris 11.4 with ONTAP release has the following known issues:

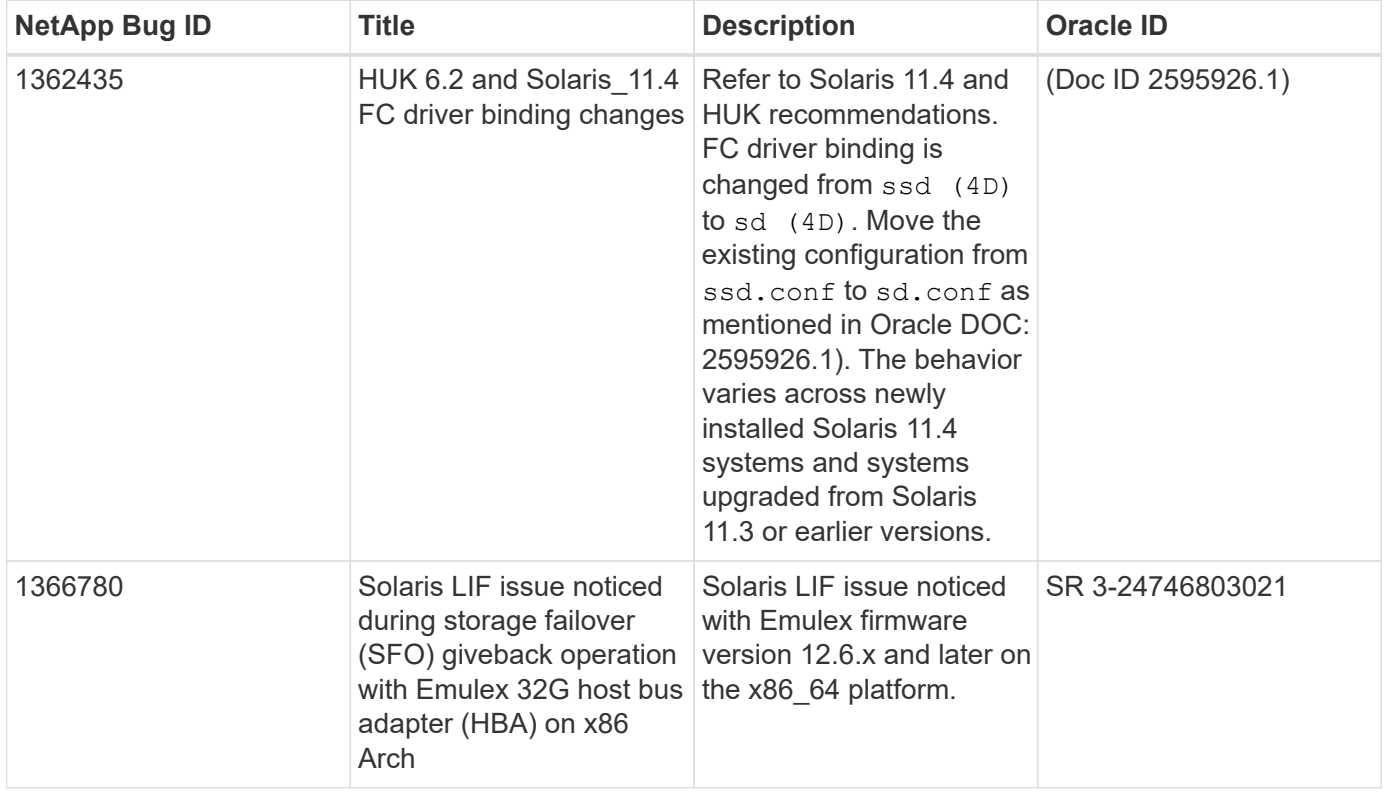

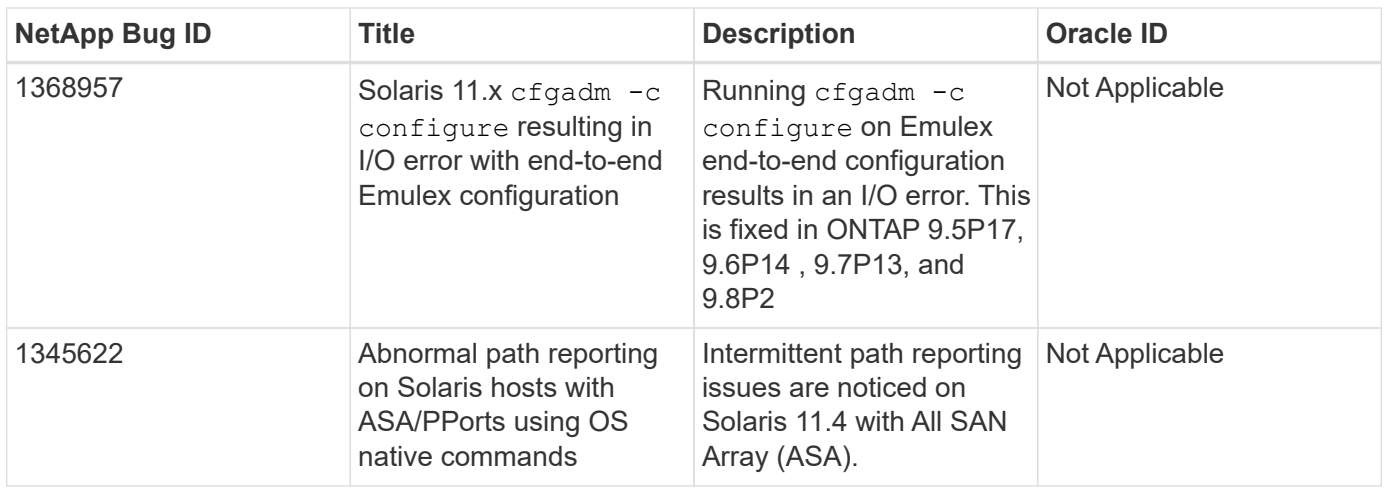

## <span id="page-8-0"></span>**Use Solaris 11.3 with ONTAP**

You can use the ONTAP SAN host configuration settings to configure Solaris 11.3 with ONTAP as the target.

## **Install the Solaris Host Utilities**

You can download the compressed file containing the Host Utilities software packages from the [NetApp](https://mysupport.netapp.com/site/products/all/details/hostutilities/downloads-tab/download/61343/6.2/downloads) [Support Site.](https://mysupport.netapp.com/site/products/all/details/hostutilities/downloads-tab/download/61343/6.2/downloads) After you have the file, you must extract it to get the software packages you need to install the Host Utilities.

#### **Steps**

- 1. Download a copy of the compressed file containing the Host Utilities from the [NetApp Support Site](https://mysupport.netapp.com/site/products/all/details/hostutilities/downloads-tab/download/61343/6.2/downloads) to a directory on your host.
- 2. Go to the directory containing the download.
- 3. Extract the file.

The following example decompresses files for a SPARC system. For x86-64 platforms, use the x86/x64 package.

gunzip netapp solaris host utilities 6 2N20170913 0304 sparc.tar.gz

4. Use the tar xvf command to unzip the file.

tar xvf netapp solaris host utilities 6 2N20170913 0304 sparc.tar

5. Add the packages that you extracted from the tar file to your host.

pkgadd -d NTAPSANTool.pkg

The packages are added to the /opt/NTAP/SANToolkit/bin directory.

To complete the installation, you must configure the host parameters for your environment (MPxIO in this case) by using the host config command.

The host config command has the following format:

```
/opt/NTAP/SANToolkit/bin/host_config <-setup> <-protocol fcp|iscsi|mixed> <-
multipath mpxio|dmp| non> [-noalua] [-mcc 60|90|120]
```
The host config command does the following:

- Changes the Fibre Channel and SCSI driver settings for the X86 and SPARC systems
- Provides SCSI timeout settings for both the MPxIO configurations
- Sets the VID/PID information
- Enables or disables ALUA
- Configures the ALUA settings used by MPxIO and the SCSI drivers for both X86 and SPARC systems.
- 6. Reboot the host.

## **SAN toolkit**

The tool kit is installed automatically when you install the NetApp Host Utilities package. This kit provides the sanlun utility, which helps you manage LUNs and HBAs. The sanlun command returns information about the LUNs mapped to your host, multipathing, and information necessary to create initiator groups.

#### **Example**

In the following example, the sanlun lun show command returns LUN information.

```
#sanlun lun show
controller(7mode)/ device
host lun
vserver(Cmode) lun-pathname filename
adapter protocol size mode
--------------------------------------------------------------------------
----------------------------
data vserver /vol/vol1/lun1
/dev/rdsk/c0t600A098038314362692451465A2F4F39d0s2 qlc1 FCP 60g C
data vserver /vol/vol2/lun2
/dev/rdsk/c0t600A098038314362705D51465A626475d0s2 qlc1 FCP 20g C
```
## **SAN booting**

#### **What you'll need**

If you decide to use SAN booting, it must be supported by your configuration. You can use the [NetApp](https://mysupport.netapp.com/matrix/imt.jsp?components=71102;&solution=1&isHWU&src=IMT) [Interoperability Matrix Tool](https://mysupport.netapp.com/matrix/imt.jsp?components=71102;&solution=1&isHWU&src=IMT) to verify that your OS, HBA, HBA firmware and the HBA boot BIOS, and ONTAP version are supported.

SAN booting is the process of setting up a SAN-attached disk (a LUN) as a boot device for a Solaris host.

You can set up a SAN boot LUN to work in a Solaris MPxIO environment using the FC protocol and running the Solaris Host Utilities. The method you use to set up a SAN boot LUN can vary depending on your volume manager and file system. See [Install Solaris Host Utilities](https://docs.netapp.com/us-en/ontap-sanhost/hu_solaris_62.html) for details on SAN Booting LUNs in a Solaris MPIO environment.

## **Multipathing**

Multipathing allows you to configure multiple network paths between the host and storage system. If one path fails, traffic continues on the remaining paths.

## **Non-ASA configurations**

For non-ASA configurations, there should be two groups of paths with different priorities. The paths with the higher priorities are Active/Optimized, meaning they are serviced by the controller where the aggregate is located. The paths with the lower priorities are active but are non-optimized because they are served from a different controller. The non-optimized paths are only used when no optimized paths are available.

### **Example**

The following example displays the correct output for an ONTAP LUN with two Active/Optimized paths and two Active/Non-Optimized paths:

The path priorities are displayed against the **Access State** section for each LUN in the OS native mpathadm show lu <LUN> command.

## **All SAN Array configurations**

In All SAN Array (ASA) configurations, all paths to a given LUN are active and optimized. This improves performance by serving I/O operations through all paths at the same time.

### **Example**

The following example displays the correct output for an ONTAP LUN:

The output for the sanlun command is the same for ASA and non-ASA configurations.

The path priorities are displayed against the **Access State** section for each LUN in the OS native mpathadm show lu <LUN> command.

```
#sanlun lun show -pv sparc-s7-16-49:/vol/solaris_vol_1_0/solaris_lun
                       ONTAP Path: sparc-s7-16-
49:/vol/solaris vol 1 0/solaris lun
                              LUN: 0
                         LUN Size: 30g
                      Host Device:
/dev/rdsk/c0t600A098038314362692451465A2F4F39d0s2
                             Mode: C
              Multipath Provider: Sun Microsystems
                Multipath Policy: Native
```
All SAN Arrays (ASA) configurations are supported beginning in ONTAP 9.8 for Solaris Hosts.

## **Recommended settings**

 $\mathbf{d}$ 

Following are some parameter settings that are recommended for Solaris 11.3 SPARC and x86\_64 with

NetApp ONTAP LUNs. These parameter values are set by Host Utilities.

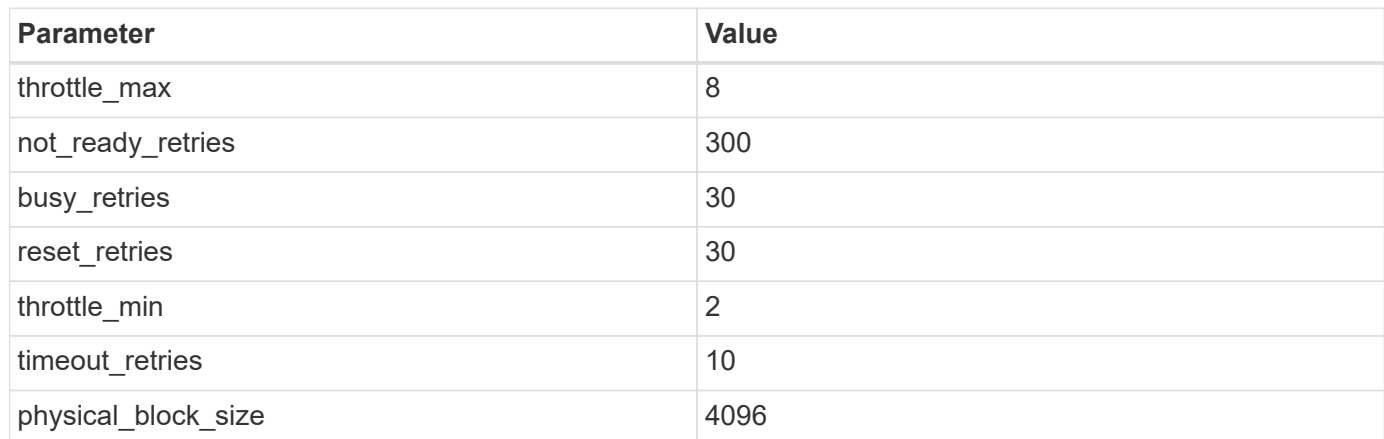

### **Recommended settings for MetroCluster**

By default, the Solaris operating system will fail I/Os after 20 seconds if all paths to a LUN are lost. This is controlled by the fcp\_offline\_delay parameter. The default value for fcp\_offline\_delay is appropriate for standard ONTAP clusters. However, in MetroCluster configurations, the value of  $fcp$  of fline delay must be increased to **120s** to ensure that I/O does not prematurely time out during operations including unplanned failovers. For additional information and recommended changes to default settings, see the Knowledge Base article [Solaris host support considerations in a MetroCluster configuration.](https://kb.netapp.com/onprem/ontap/metrocluster/Solaris_host_support_considerations_in_a_MetroCluster_configuration)

## **Oracle Solaris virtualization**

- Solaris virtualization options include Solaris Logical Domains (also called LDOMs or Oracle VM Server for SPARC), Solaris Dynamic Domains, Solaris Zones, and Solaris Containers. These technologies have been rebranded generally as "Oracle Virtual Machines" despite the fact that they are based on very different architectures.
- In some cases, multiple options can be used together such as a Solaris Container within a particular Solaris Logical Domain.
- NetApp generally supports the use of these virtualization technologies where the overall configuration is supported by Oracle and any partition with direct access to LUNs is listed on the [NetApp Interoperability](https://mysupport.netapp.com/matrix/imt.jsp?components=95803;&solution=1&isHWU&src=IMT) [Matrix](https://mysupport.netapp.com/matrix/imt.jsp?components=95803;&solution=1&isHWU&src=IMT) in a supported configuration. This includes root containers, LDOM IO domains, and LDOM's using NPIV to access LUNs.
- Partitions and/or virtual machines which use only virtualized storage resources, such as a vdsk, do not need specific qualification as they do not have direct access to NetApp LUNs. Only the partition/VM that has direct access to the underlying LUN, such as an LDOM IO domain, must be found in the [NetApp](https://mysupport.netapp.com/matrix/imt.jsp?components=95803;&solution=1&isHWU&src=IMT) [Interoperability Matrix.](https://mysupport.netapp.com/matrix/imt.jsp?components=95803;&solution=1&isHWU&src=IMT)

#### **Recommended settings for virtualization**

When LUNs are used as virtual disk devices within an LDOM, the source of the LUN is masked by virtualization and the LDOM will not properly detect the block sizes. To prevent this issue, the LDOM operating system must be patched for Oracle Bug 15824910 and a vdc.conf file must be created that sets the block size of the virtual disk to 4096. See Oracle Doc 2157669.1 for more information.

To verify the patch, do the following:

### **Steps**

1. Create a zpool.

2. Run zdb -C against the zpool and verify that the value of **ashift** is 12.

If the value of **ashift** is not 12, verify that the correct patch was installed and recheck the contents of vdc.conf.

Do not proceed until **ashift** shows a value of 12.

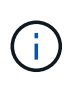

Patches are available for Oracle bug 15824910 on various versions of Solaris. Contact Oracle if assistance is required in determining the best kernel patch.

## **Recommended settings for SnapMirror Business Continuity**

In order to verify that the Solaris client applications are non-disruptive when an unplanned site failover switchover occurs in a SnapMirror Business Continuity (SM-BC) environment, you must configure the following setting on the Solaris 11.3 host. This setting overrides the failover module  $f_{\text{teps}}$  to prevent the execution of the code path that detects the contradiction.

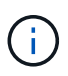

Beginning with ONTAP 9.9.1, SM-BC setting configurations are supported in the Solaris 11.3 host.

Follow the instructions to configure the override parameter:

#### **Steps**

1. Create the configuration file /etc/driver/drv/scsi\_vhci.conf with an entry similar to the following for the NetApp storage type connected to the host:

```
scsi-vhci-failover-override =
"NETAPP LUN","f_tpgs"
```
2. Use the devprop and mdb commands to verify that the override parameter has been successfully applied:

```
root@host-A:~# devprop -v -n /scsi_vhci scsi-vhci-failover-override scsi-vhci-
failover-override=NETAPP LUN + f_tpgs
root@host-A:~# echo "*scsi vhci dip::print -x struct dev info devi child |
::list struct dev info devi sibling| ::print struct dev info devi mdi client|
::print mdi client t ct vprivate| ::print struct scsi vhci lun svl lun wwn
svl_fops_name"| mdb -k
```

```
svl_lun_wwn = 0xa002a1c8960 "600a098038313477543f524539787938"
svl fops name = 0xa00298d69e0 "conf f tpgs"
```
After scsi-vhci-failover-override has been applied, conf is added to svl fops name.

For additional information and recommended changes to default settings, refer to the NetApp KB article [Solaris Host support recommended settings in SnapMirror Business Continuity \(SM-](https://kb.netapp.com/Advice_and_Troubleshooting/Data_Protection_and_Security/SnapMirror/Solaris_Host_support_recommended_settings_in_SnapMirror_Business_Continuity_(SM-BC)_configuration)[BC\) configuration](https://kb.netapp.com/Advice_and_Troubleshooting/Data_Protection_and_Security/SnapMirror/Solaris_Host_support_recommended_settings_in_SnapMirror_Business_Continuity_(SM-BC)_configuration).

## **Known issues**

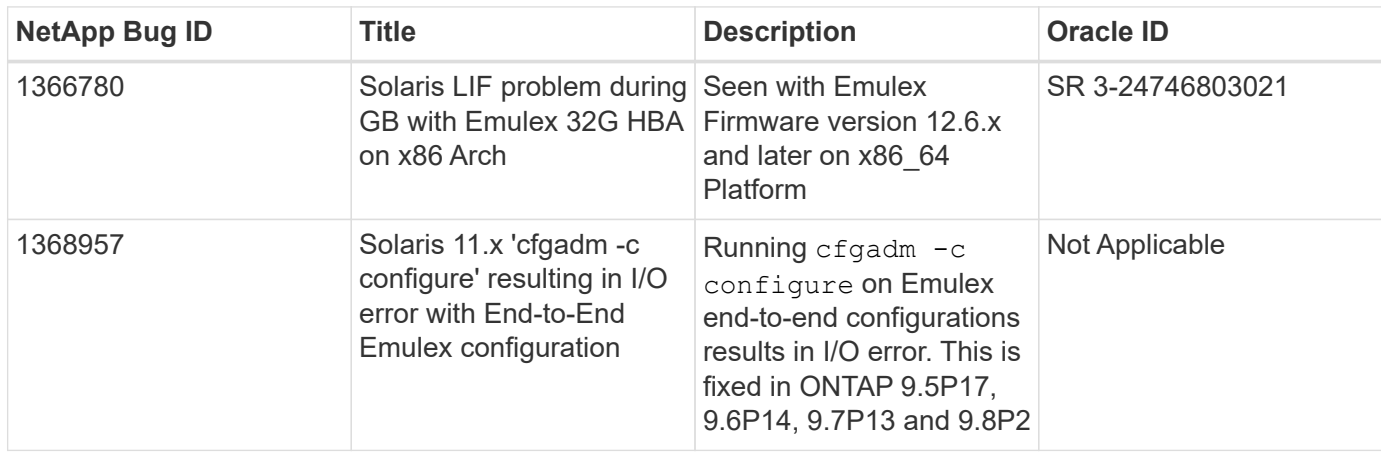

The Solaris 11.3 with ONTAP release has the following known issues:

## **Copyright information**

Copyright © 2024 NetApp, Inc. All Rights Reserved. Printed in the U.S. No part of this document covered by copyright may be reproduced in any form or by any means—graphic, electronic, or mechanical, including photocopying, recording, taping, or storage in an electronic retrieval system—without prior written permission of the copyright owner.

Software derived from copyrighted NetApp material is subject to the following license and disclaimer:

THIS SOFTWARE IS PROVIDED BY NETAPP "AS IS" AND WITHOUT ANY EXPRESS OR IMPLIED WARRANTIES, INCLUDING, BUT NOT LIMITED TO, THE IMPLIED WARRANTIES OF MERCHANTABILITY AND FITNESS FOR A PARTICULAR PURPOSE, WHICH ARE HEREBY DISCLAIMED. IN NO EVENT SHALL NETAPP BE LIABLE FOR ANY DIRECT, INDIRECT, INCIDENTAL, SPECIAL, EXEMPLARY, OR CONSEQUENTIAL DAMAGES (INCLUDING, BUT NOT LIMITED TO, PROCUREMENT OF SUBSTITUTE GOODS OR SERVICES; LOSS OF USE, DATA, OR PROFITS; OR BUSINESS INTERRUPTION) HOWEVER CAUSED AND ON ANY THEORY OF LIABILITY, WHETHER IN CONTRACT, STRICT LIABILITY, OR TORT (INCLUDING NEGLIGENCE OR OTHERWISE) ARISING IN ANY WAY OUT OF THE USE OF THIS SOFTWARE, EVEN IF ADVISED OF THE POSSIBILITY OF SUCH DAMAGE.

NetApp reserves the right to change any products described herein at any time, and without notice. NetApp assumes no responsibility or liability arising from the use of products described herein, except as expressly agreed to in writing by NetApp. The use or purchase of this product does not convey a license under any patent rights, trademark rights, or any other intellectual property rights of NetApp.

The product described in this manual may be protected by one or more U.S. patents, foreign patents, or pending applications.

LIMITED RIGHTS LEGEND: Use, duplication, or disclosure by the government is subject to restrictions as set forth in subparagraph (b)(3) of the Rights in Technical Data -Noncommercial Items at DFARS 252.227-7013 (FEB 2014) and FAR 52.227-19 (DEC 2007).

Data contained herein pertains to a commercial product and/or commercial service (as defined in FAR 2.101) and is proprietary to NetApp, Inc. All NetApp technical data and computer software provided under this Agreement is commercial in nature and developed solely at private expense. The U.S. Government has a nonexclusive, non-transferrable, nonsublicensable, worldwide, limited irrevocable license to use the Data only in connection with and in support of the U.S. Government contract under which the Data was delivered. Except as provided herein, the Data may not be used, disclosed, reproduced, modified, performed, or displayed without the prior written approval of NetApp, Inc. United States Government license rights for the Department of Defense are limited to those rights identified in DFARS clause 252.227-7015(b) (FEB 2014).

### **Trademark information**

NETAPP, the NETAPP logo, and the marks listed at<http://www.netapp.com/TM>are trademarks of NetApp, Inc. Other company and product names may be trademarks of their respective owners.